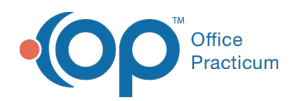

# Vaccine Code Table Details

Last Modified on 12/10/2021 4:13 pm EST

Version 20.15

This window map article points out some of the important aspects of the window you're working with in OP but is not intended to be instructional. To learn about topics related to using this window, see the **Related Articles** section at the bottom of this page.

## About Vaccine Code Table Details

#### **Path: Practice Management tab > More button (Reference Data group) > Vaccine Products button**

The Vaccine Code Table Details window edits the details for a vaccine code in the Vaccine Code table. You can enter your new changes or utilize the dropdown arrow to select the populated vaccine code list.

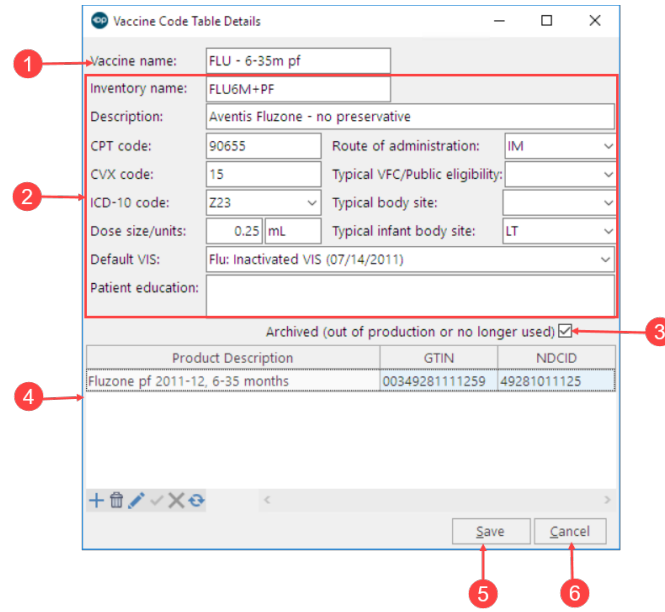

### Vaccine Code Table Details Map

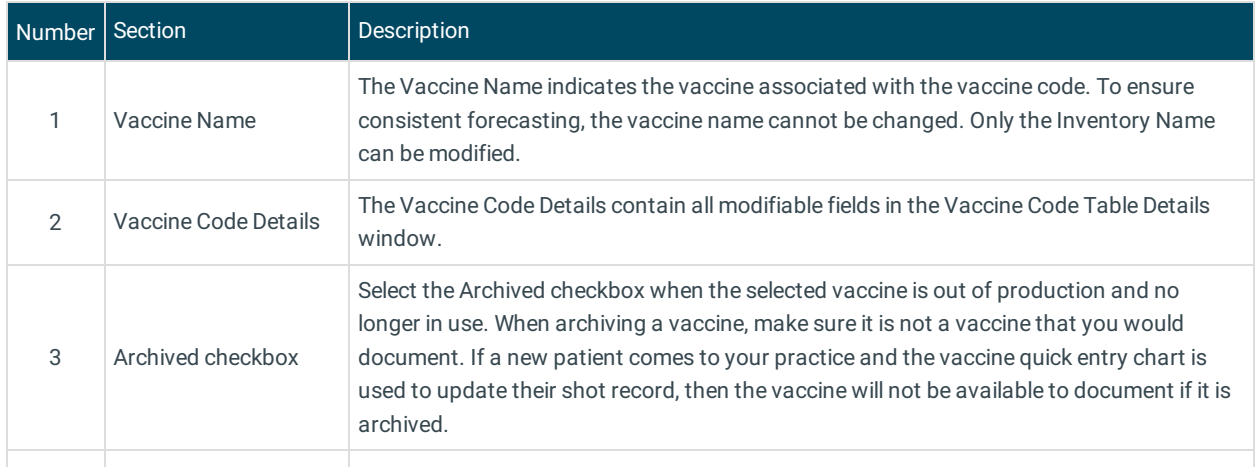

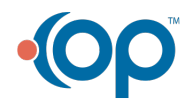

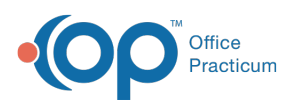

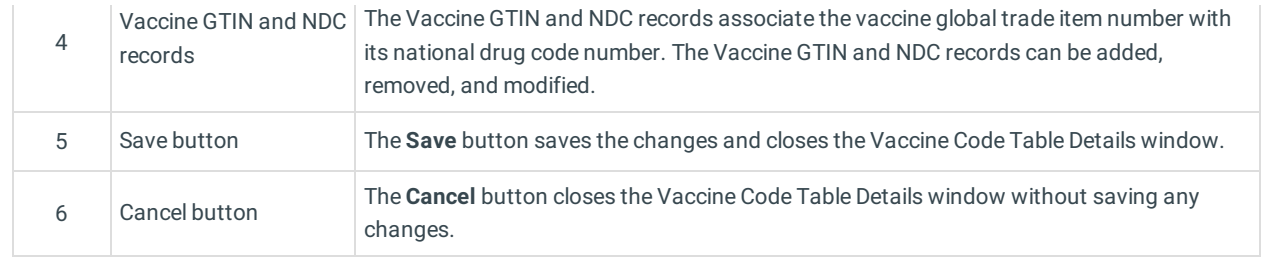

Version 20.14

This window map article points out some of the important aspects of the window you're working with in OP but is not intended to be instructional. To learn about topics related to using this window, see the **Related Articles** section at the bottom of this page.

## About Vaccine Code Table Details

### **Path: Practice Management tab > More button (Reference Data group) > Vaccine Products button**

The Vaccine Code Table Details window edits the details for a vaccine code in the Vaccine Code table. You can enter your new changes or utilize the dropdown arrow to select the populated vaccine code list.

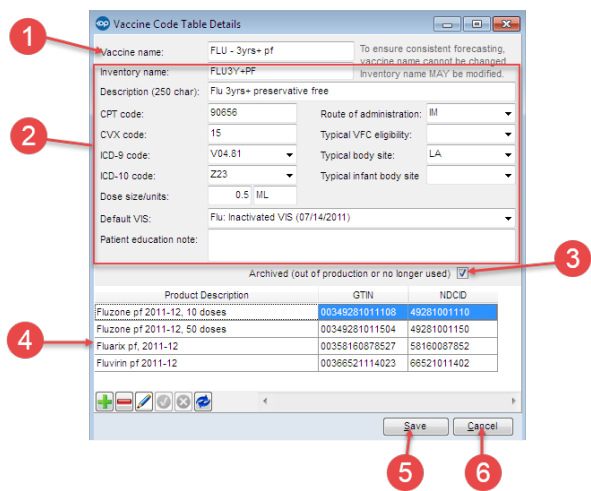

### Vaccine Code Table Details Map

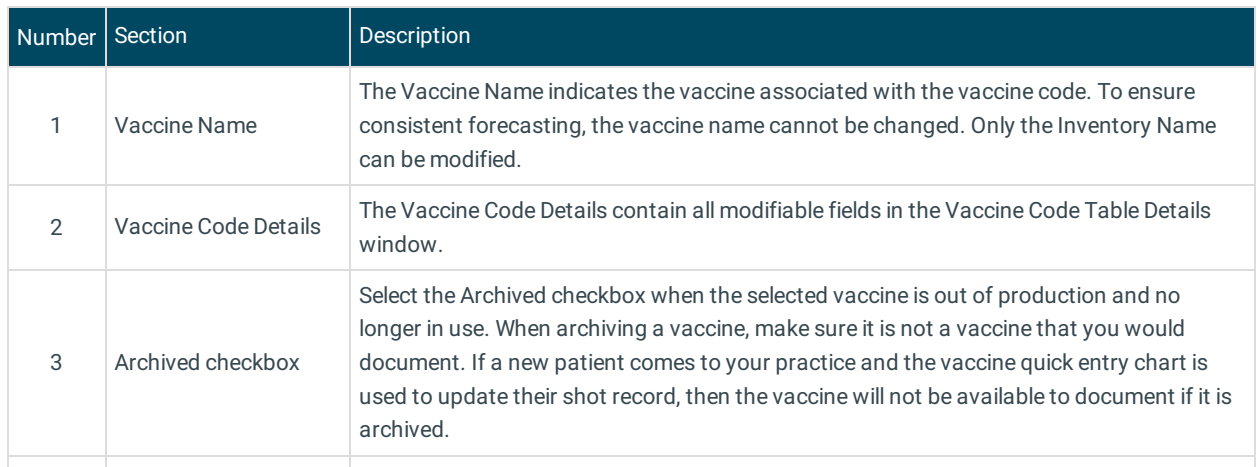

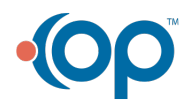

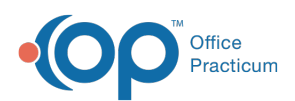

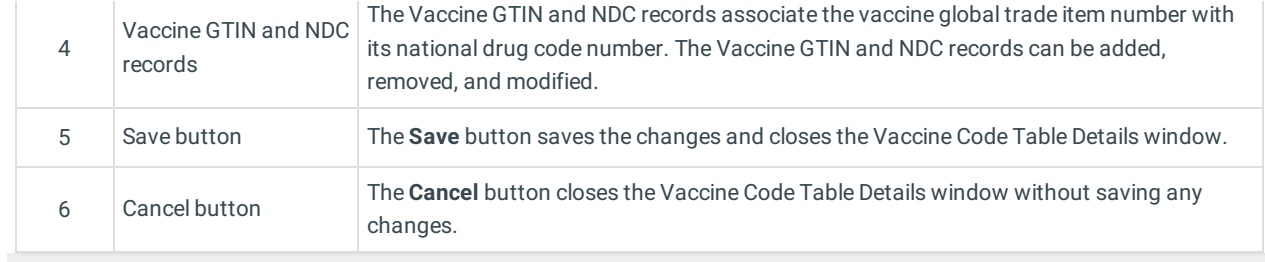

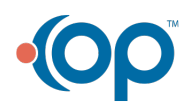